## **Blancco LUN Eraser**

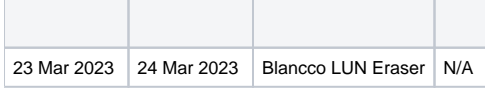

Blancco LUN Eraser

## **Windows**

Setup Tool

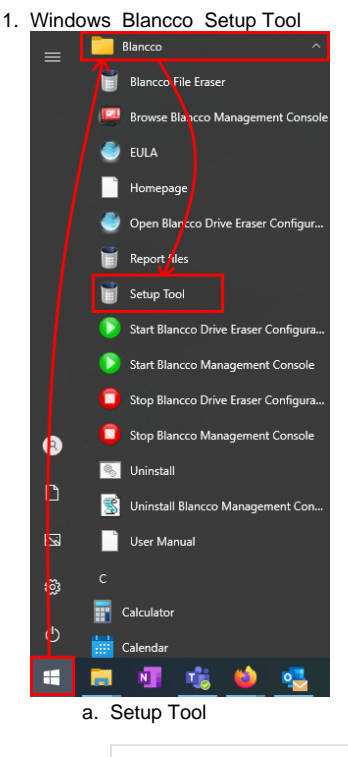

"C:\Program Files\Blancco\Blancco LUN Eraser\BlanccoLUNEraser.exe" /setup

- 2. Configuration
- 3. Server addressManagement Portal (:) LUN Eraserhttps://
- : [Blancco Management Portal](https://support.blancco.com/pages/viewpage.action?pageId=99614899)
- 4. User namePasswordManagement Portal
- 5. Save

## **Linux**

LinuxLUN EraserSetup tool Management Portalconfig.txt

1. LUN EraserLUN Erasertarball/etc/BlanccoLUNEraser/

```
cd /etc/BlanccoLUNEraser
```
2. config.txt

vi ./config.txt

3. MCServerAddressManagement Portal(:)LUN Eraserhttps://

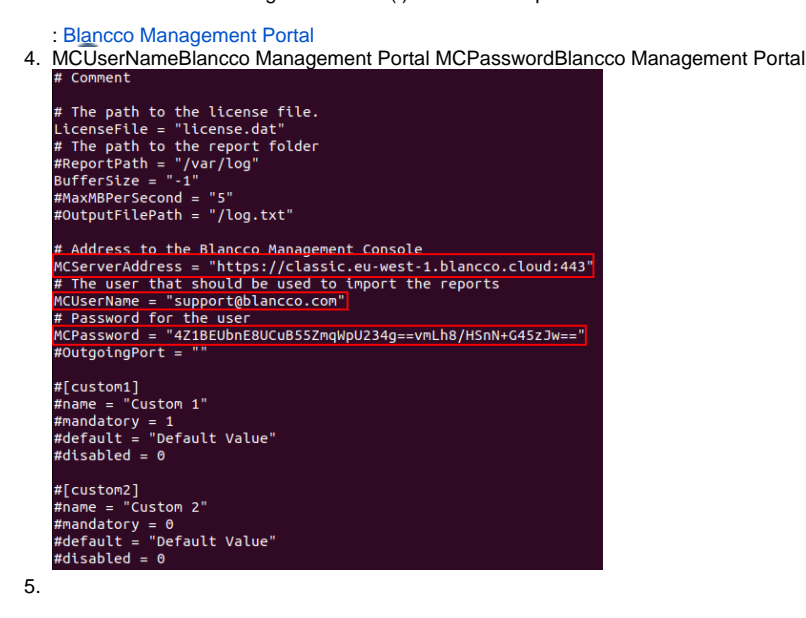